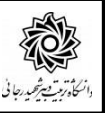

راهنمای تمدید مهمانی در دانشگاه

**تمدید مهمانی طی مراحل زیر قابل انجام است.** 

**مراجعه به سامانه آموزش گل ستان: پیش خوان خدمت / درخوا ست برر سی م شكالت آموز شی[/درخوا ست](javascript:void(0))  [جدید](javascript:void(0)) -1/نوع درخواست = درخواست تمدید مهمانی در این دانشگاه / ثبت درخواست در باکس درخواست اول/کلیک روی عبارت ایجاد**

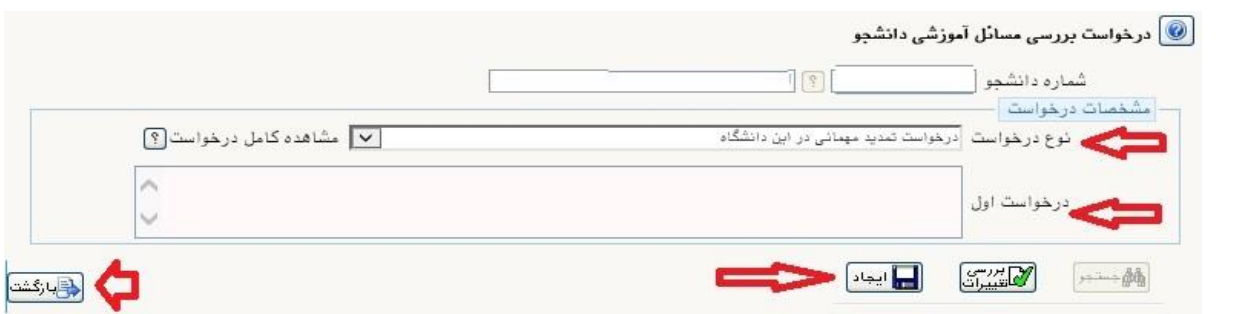

**بعد از ایجاد درخواست دکمه بازگشت را کلیک کرده و به پیش خوان خدمت باز گردید.** 

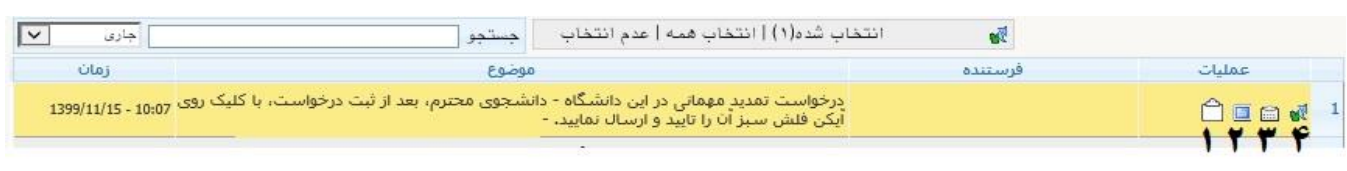

- **-1 جهت بارگذاری فرم معرفی نامه**
	- **-2 جهت مشاهده درخواست**
- **-3 جهت مشاهده گردش کار درخواست**
- **-4 جهت تایید و ارسال درخواست به کارشناس**

**مراحل گردش کار به شكل زیر طراحی شده است : -1 درخواست دانشجو -2 تایید کارشناس آموزش کل ) سرترم – آماده سازی انتخاب واحد – زمانبندی انتخاب واحد( -3 بررسی کارشناس خدمات رایانه ) بی اثر نمودن کنترل های انتخاب واحد(**

**موفق و پیروز باشید**